# **Website Task**

Throughout this unit you will make a number of tasks using a variety of web applications. You will create a website using **Weebly.** This website will house all your creations in the unit.

### You website should:

Have an appropriate URL title eg. Digital Citizenship or Craigs\_ICT\_page (note you can't use apostrophes.

Be easy to navigate (move around), read and understand. This may mean you have to change the layout/positioning or add titles and descriptions.

You should not have spelling and grammar mistakes. You can use Open Office Writer to help and copy and paste into Weebly.

## Have a home page

Containing a title, and appropriate banner image

Include text that describes you and your interest, knowledge or use of technology (background on you)

You may embellish the page with relevant ICT quotes and images, for example your favourite gaming character.

Have links to other tabs/pages on you website (see below)

## Have an internet page

Embed your **draw.io** internet diagram into this page (as a PDF file).(task 1)

Use appropriate headings.

Briefly describe how the internet works (your diagram) and how you use the internet. **"How I use the internet"**. This should include an example of them using the internet and then how the internet worked to perform that task.

You may embellish the page with relevant internet quotes and images.

## Have a computer hardware page

include your **Thinglink** made on computer hardware.(task 3)

Use appropriate headings.

Contain a definition of a computer

| Describe the ICT device | e you use most and explain why you like this piece of       |
|-------------------------|-------------------------------------------------------------|
| hardware. "The compu    | uter device I use the most is                               |
| because(                | consider: use, access, time, affordability, transportation) |

You may embellish the page with relevant computer hardware quotes and images.

Include your pivot table page (task 4) on computer parts

## Have a cyberbullying page

Include explanation of what they have learnt about cyberbullying

Embed your **Powtoon** animation about how to behave appropriately on social media (task 5)

## Have a reflection page

Write a reflection on your learning in this unit What did you find most surprising, interesting, difficult, easy. How might you use this knowledge and skills in the future, etc

# Sign in to your account: Sign in to Weebly.com Sign in to Weebly Username Password Log in

Type in a suitable web address for your site eg. JimslCTpage.

It must not be taken, because this is the unique URL address, where people find your site. I have made your page private, so it will not come up in a search engine eg. Google

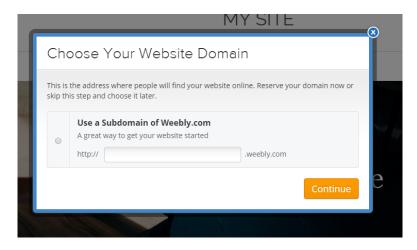

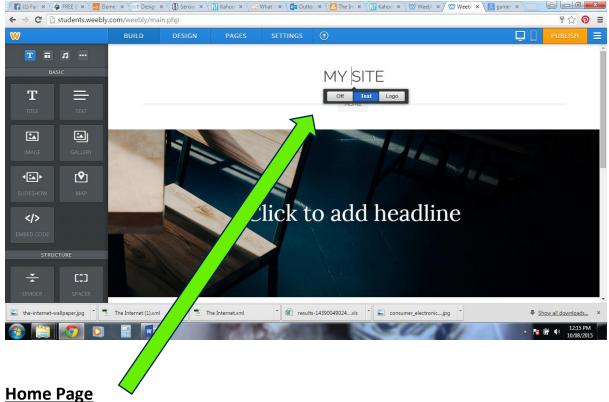

Start by adding the name of your website @ My Site

Select a new image from the internet that will set the theme for your website. Replace the large banner picture seen above with your image. Make the theme appropriate to ICT.

Select the text icon from the left and drag it into the webpage. In this text you will write a brief overview of you and your use, interest and knowledge of technology.

Explain the purpose and content of the website.

• On tabbed pages of your website you will embed a different task/set of information

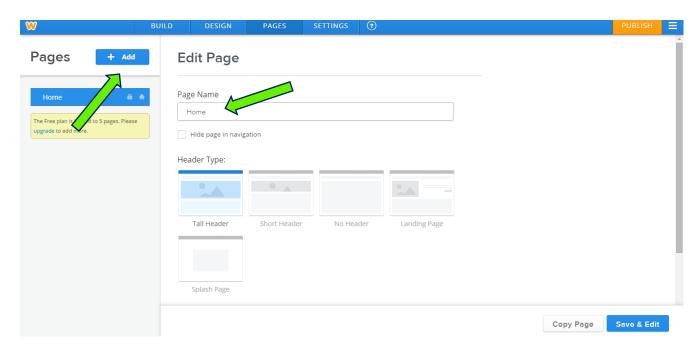

Now you have added a page this will contain your internet diagram

# Page 2: The Internet

Use the document icon to insert the draw io diagram of the internet. You should have resaved that xml file into a PDF file. It is this PDF file you will embed into your webpage (task 1)

You will need to add and use appropriate headings (text).

Add text: Briefly describe how the internet works (your diagram) and how you use the internet.

You may embellish the page with relevant internet quotes (text) and images.

Add another page (see above for instructions)

# Page 3: Computer Hardware

Use appropriate headings (text)

Add text: definition of hardware (with hyperlink or text reference)

Use the 'embed code' icon to paste the embed code of your thinglink into this page dedicated to computer hardware. Your Thinglink will now appear in your webpage. (task 3)

Add text: Describe the ICT device you use most and explain why you like this piece of hardware.
\_\_\_\_\_add a page divider

Add text: People's hardware needs

embed hardware research task findings into their webpage. Including the table and possibly graphs eg. pie chart. (task 4)

Embed the pivot table into your webpage. (task 4)

Add another page (see above for instructions)

# Page 4: Social Media and Bullying

Add text: write a brief statement of how you use social media or are affected by it.

This should include your understanding of cyberbullying and how to behave appropriately on social media

Embed you Powtoon creation (task 5) Follow steps in Powtoon instructions to get the embed code.

Add another page (see above for instructions)

# Page 5: Reflection

Write a reflection on your learning in this unit

What did you find most surprising, interesting, difficult, easy. How might you use this knowledge and skills in the future. Etc.

# **CHECK AND PUBLISH**

Check your entire website and that it meets the requirements (see top of task sheet)

Have a peer check your webpage and suggest improvements

Make improvements have the teacher check it and PUBLISH it

Make a note of your webpage URL so you can show your family.

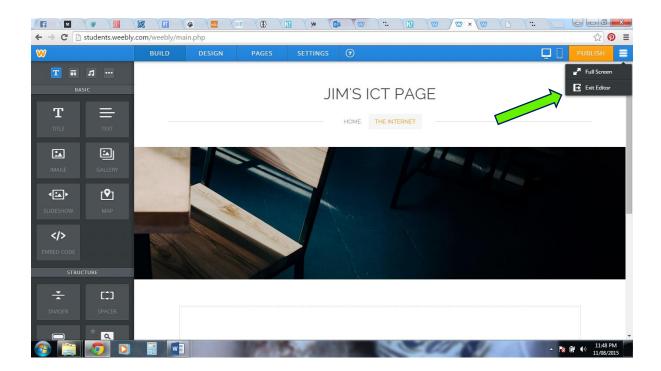